## GEOGEBRA

Nella scuola del Primo Ciclo

## **GEOGEBRA**

- GeoGebra è un software gratuito di matematica dinamica. In questi due incontri saranno utilizzati **solo gli strumenti geometrici**
- Con questo software è possibile <disegnare>, <costruire>, <creare> oggetti geometrici quali punti, segmenti, rette, poligoni e modificarli dinamicamente
- **Come installare il software:** [www.geogebra.org/webstart](http://www.geogebra.org/webstart)

## **DOVE TROVARE UN AIUTO**

• Tutorial (livello elementare) su youtube <https://www.youtube.com/watch?v=Li7gpnKHeJo> <https://www.youtube.com/watch?v=msLGxIY72-k>

• Manuali

<https://static.geogebra.org/book/intro-it.pdf>

#### • Indicazioni didattiche

[http://www.ledizioni.it/stag/wp-content/uploads/2014/02/Esplorazioni](http://www.ledizioni.it/stag/wp-content/uploads/2014/02/Esplorazioni-matematiche-con-GeoGebra.pdf)[matematiche-con-GeoGebra.pdf](http://www.ledizioni.it/stag/wp-content/uploads/2014/02/Esplorazioni-matematiche-con-GeoGebra.pdf)

## GEOGEBRA NELL'INSEGNAMENTO DELLA GEOMETRIA

Le Nuove Indicazioni

# **NUOVE INDICAZIONI: PRIMARIA**

Descrivere, denominare e classificare figure geometriche, identificando elementi significativi e simmetrie, anche al fine di farle riprodurre da altri.

Riprodurre una figura in base a una descrizione, utilizzando gli strumenti opportuni (carta a quadretti, riga e compasso, squadre, software di geometria).

Utilizzare il piano cartesiano per localizzare punti.

Costruire e utilizzare modelli materiali nello spazio e nel piano come supporto a una prima capacità di visualizzazione

Riconoscere figure ruotate, traslate e riflesse.

Confrontare e misurare angoli utilizzando proprietà e strumenti.

Utilizzare e distinguere fra loro i concetti di perpendicolarità, parallelismo, orizzontalità, verticalità, parallelismo.

Riprodurre in scala una figura assegnata (utilizzando, ad esempio, la carta a quadretti).

Determinare il perimetro di una figura utilizzando le più comuni formule o altri procedimenti.

# **NUOVE INDICAZIONI: PRIMARIA**

Descrivere, denominare e classificare figure geometriche, identificando elementi significativi e simmetrie, anche al fine di farle riprodurre da altri.

Riprodurre una figura in base a una descrizione, utilizzando gli strumenti opportuni (carta a quadretti, riga e compasso, squadre, software di geometria).

Utilizzare il piano cartesiano per localizzare punti.

Costruire e utilizzare modelli materiali nello spazio e nel piano come supporto a una prima capacità di visualizzazione.

Riconoscere figure ruotate, traslate e riflesse.

Controntare e misurare angoli utilizzando proprietà e strumenti.

Utilizzare e distinguere fra loro i concetti di perpendicolarità, parallelismo, orizzontalità, verticalità, parallelismo.

Riprodurre n scala una figura assegnata (utilizzando, ad esempio, la carta a quadretti).

Determinare il perimetro di una figura utilizzando le più comuni formule o altri procedimenti.

## **NUOVE INDICAZIONI: SECONDARIA** 1°GRADO

Riprodurre figure e disegni geometrici, utilizzando in modo appropriato e con accuratezza opportuni strumenti (riga, squadra, compasso, goniometro, software di geometria).

Rappresentare punti, segmenti e figure sul piano cartesiano.

Conoscere definizioni e proprietà (angoli, assi di simmetria, diagonali, ...) delle principali figure piane (triangoli, quadrilateri, poligoni regolari, cerchio).

Descrivere figure complesse e costruzioni geometriche al fine di comunicarle ad altri.

Riprodurre figure e disegni geometrici in base a una descrizione e codificazione fatta da altri.

Riconoscere figure piane simili in vari contesti e riprodurre in scala una figura assegnata.

Conoscere il Teorema di Pitagora e le sue applicazioni in matematica e in situazioni concrete.

Determinare l'area di semplici figure scomponendole in figure elementari, ad esempio triangoli, o utilizzando le più comuni formule.

Stimare per difetto e per eccesso l'area di una figura delimitata anche da linee curve.

Conoscere il numero  $\pi$ , e alcuni modi per approssimarlo.

Calcolare l'area del cerchio e la lunghezza della circonferenza, conoscendo il raggio, e viceversa.

Conoscere e utilizzare le principali trasformazioni geometriche e i loro invarianti.

Rappresentare oggetti e figure tridimensionali in vario modo tramite disegni sul piano.

Visualizzare oggetti tridimensionali a partire da rappresentazioni bidimensionali.

Calcolare l'area e il volume delle figure solide più comuni e darne stime di oggetti della vita quotidiana.

## **NUOVE INDICAZIONI: SECONDARIA** 1°GRADO

Riprodurre figure e disegni geometrici, utilizzando in modo appropriato e con accuratezza opportuni strumenti (riga, squadra, compasso, goniometro, software di geometria).

Rappresentare punti, segmenti e figure sul piano cartesiano.

Conoscere definizioni e proprietà (angoli, assi di simmetria, diagonali, ...) delle principali figure piane (triangoli, quadrilateri, poligoni regolari, cerchio).

Descrivere figure complesse e costruzioni geometriche al fine di comunicarle ad altri.

Riprodurre figure e disegni geometrici in base a una descrizione e codificazione fatta da altri.

Riconoscere figure piane simili in vari contesti e riprodurre in scala una figura assegnata.

Conoscere il Teorema di Pitagora e le sue applicazioni in matematica e in situazioni concrete.

Determinare l'area di semplici figure scomponendole in figure elementari, ad esempio triangoli, o utilizzando le più comuni formule.

Stimare per difetto e per eccesso l'area di una figura delimitata anche da linee curve.

Conoscere il numero  $\pi$ , e alcuni modi per approssimarlo.

Calcolare<sup>l</sup> area del cerchio e la lunghezza della circonferenza, conoscendo il raggio, e viceversa.

Conoscere e utilizzare le principali trasformazioni geometriche e i loro invarianti.

Rappresentare oggetti e figure tridimensionali in vario modo tramite disegni sul piano.

Visualizzare oggetti tridimensionali a partire da rappresentazioni bidimensionali.

Calcolare l'area e il volume delle figure solide più comuni e darne stime di oggetti della vita quotidiana.

## **OGNI STRUMENTO HA I SUOI VANTAGGI E I SUOI LIMITI**

I nuovi strumenti hanno imposto un ripensamento delle metodologie di insegnamento della geometria

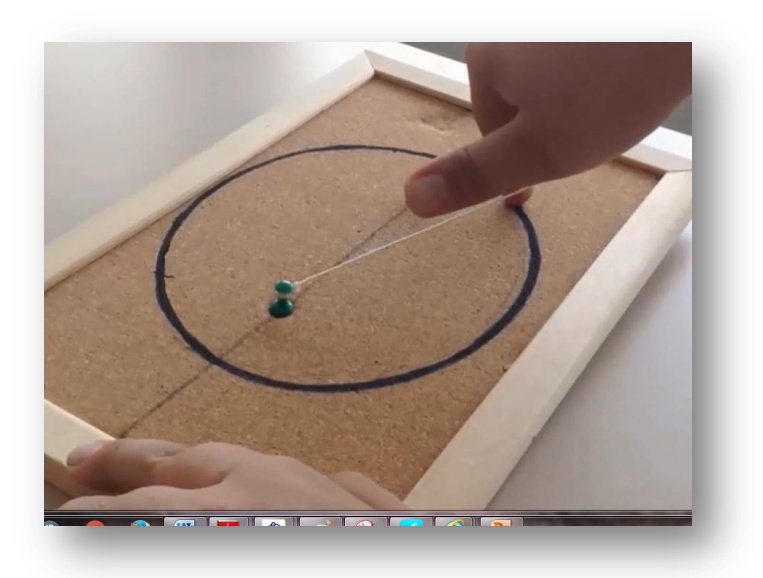

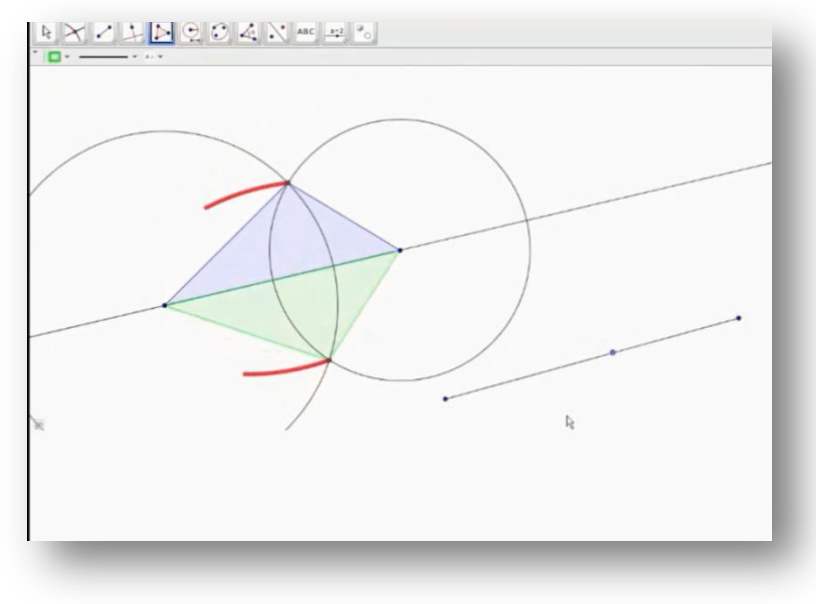

## **OGNI STRUMENTO HA I SUOI VANTAGGI E I SUOI LIMITI**

A quali conclusioni **provvisorie** si è giunti?

- Non ha senso contrapporre carta e matita con i SDG: **potenziano ambiti cognitivi diversi**
- **È importante che il docente si impadronisca del software** ed esplori modi diversi di utilizzo in classe

## PER INIZIARE

**Scaricare il software e chiudere le FINESTRE**

# **I PRIMI PASSI**

- **GLI STRUMENTI**
- **LE AZIONI**
- Selezionare
- Creare
- Correggere
- Cancellare
- Modificare forma, colore, dimensioni
- Salvare

## **RIPRODURRE UN DISEGNO SU FOGLIO QUADRETTATO**

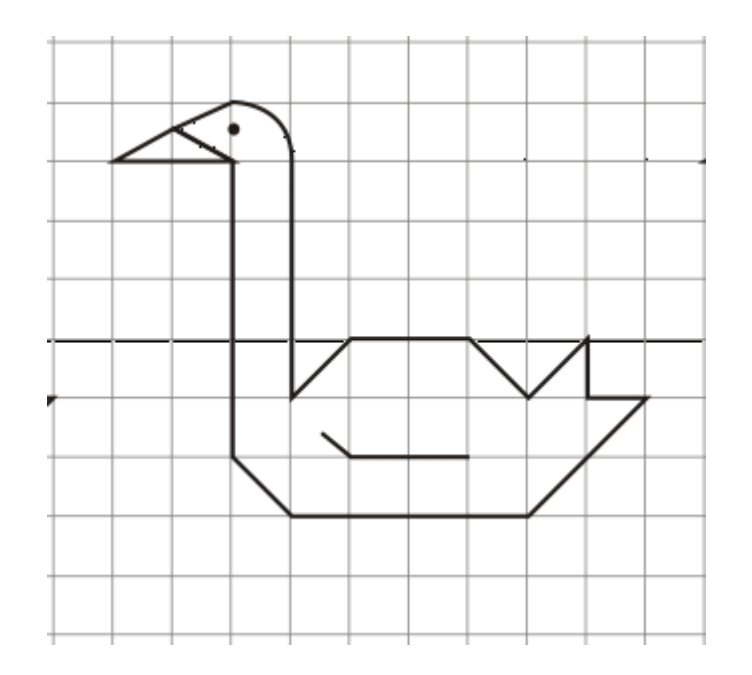

### **PRIMI ELEMENTI E RELAZIONI FRA ESSI**

- **PUNTI E RETTE** Oggetti LIBERI e oggetti VINCOLATI
- **SEGMENTI E CIRCONFERENZE:** diverse modalità per disegnarle
- **ANGOLI:** attenzione all'orientamento
- **RELAZIONI FRA GLI OGGETTI** Appartenenza, congruenza, parallelismo, perpendicolarità

### **ESERCITAZIONI** *DISEGNARE, COSTRUIRE , ESPLORARE*

- 1. Traccia un punto A sul piano. Quante rette del piano passanti per A puoi disegnare? E «vedere»?
- 2. Disegna un poligono di 5 lati
- 3. Costruisci un triangolo rettangolo (e un triangolo isoscele? E un triangolo equilatero? E un quadrato?)
- 4. Costruire un triangolo isoscele la cui base sia metà del lato. Motivare la costruzione.
- 5. Traccia un segmento AB di lunghezza fissata; individua un punto nel piano che sia equidistante da A e da B: quanti ne puoi tracciare?

# **ALCUNI USI DI GEOGEBRA**

### **NELLA LEZIONE FRONTALE**

- Stimare l'ampiezza di un angolo
- Punti notevoli del triangolo (ortocentro)

### **NEL LABORATORIO**

- Con schede molto strutturate *(esempio (1) )*
- Con schede mediamente strutturate *(esempio (2) )*

## **ESEMPIO (1)** Costruire un quadrato inscritto in una circonferenza

 $\odot$  $\Delta$ <sup>o</sup>  $\odot$  $\mathbf{z} \in \mathbf{Z}$ ↔ Oquetti liberi / si fa clic in questa  $A = (-1.3, 3.14)$  $B = (0.54, 4.98)$ posizione Oddetti dinendenti si seleziona lo strumento Circonferenza di dato centro 3 si sposta il<br>3 puntatore si fa clic in questa posizione **FIGURA 17** 

R

**MATEMATICA** 

CON GEOGE

男

Tracciamo ora una circonferenza (FIGURA 17 e ANIMAZIONE 4).

- 1. Selezioniamo lo strumento Circonferenza di dato centro facendo clic sul pulsante denotato dall'icona **[6]**; tale pulsante, all'avvio di *GeoGebra*, è il sesto da sinistra della barra degli strumenti. Se il pulsante presente in quella posizione fosse diverso occorrerebbe selezionare lo strumento Circonferenza di dato centro dal corrispondente menu, come abbiamo illustrato nel PARAGRAFO 3.
- 2. Posizioniamo il puntatore del mouse all'interno della Vista Grafica (è più comodo posizionarlo approssimativamente al centro della finestra) e facciamo clic. Appare un punto: il centro della circonferenza.
- 3. Spostando il mouse comincia ad apparire una piccola circonferenza che, allontanando il puntatore del mouse dal centro, diventa via via più grande.
- 4. Quando siamo soddisfatti della grandezza della circonferenza confermiamo con un clic.

## **ESEMPIO (1)** Costruire un quadrato inscritto in una circonferenza

Costruiamo ora la prima diagonale. Dobbiamo tracciare una retta passante per il punto appena creato e per il centro della circonferenza (FIGURA 19 e ANIMAZIONE 6).

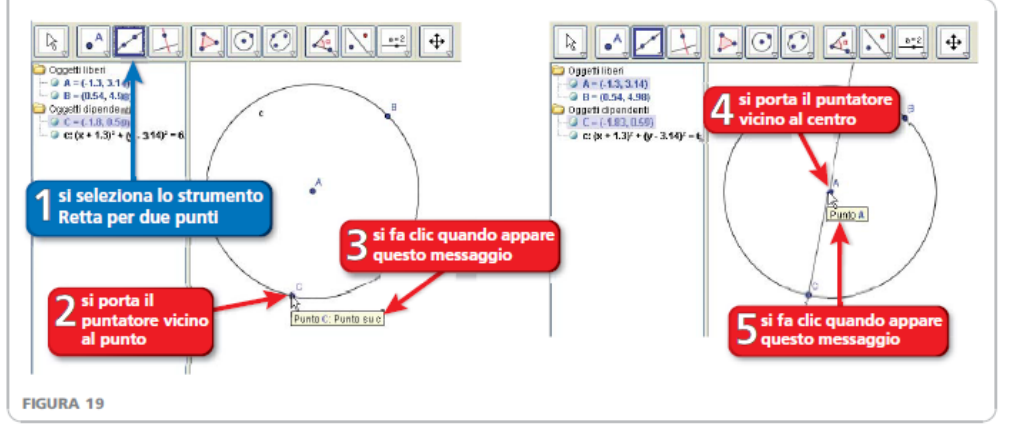

**MATEMATICA** 

CON CEOCE

- 1. Per prima cosa selezioniamo lo strumento Retta per due punti, che si trova nel menu del terzo pulsante, ed è denotato dall'icona ...
- **2.** Portiamo poi il puntatore del mouse vicino al punto  $C$  della circonferenza;
- 3. quando il puntatore è sufficientemente vicino al punto, esso appare evidenziato e subito dopo compare il messaggio: Punto C: Punto su c. Dopo che il punto è apparso evidenziato, o dopo che sia comparso il messaggio, facciamo clic.
- 4. Portiamo il puntatore verso il centro della circonferenza: comincia ad apparire una semiretta;
- 5. quando il puntatore è abbastanza vicino al centro, cioè al punto A, tale punto appare evidenziato e subito dopo compare il messaggio: *punto A*. Dopo che il centro è apparso evidenziato, o dopo che sia comparso il messaggio, facciamo *clic*. Appare una retta che passa per A e per B; essa è indicata  $con a.$

## **ESEMPIO (1)** Costruire un quadrato inscritto in una circonferenza

In questo modo abbiamo costruito una retta specificando due punti per cui essa deve passare. Questa retta sarà la prima diagonale del nostro quadrato. Dobbiamo ora costruire la seconda diagonale del quadrato, che deve essere perpendicolare alla prima e deve passare per il centro della circonferenza (FIGURA 20 C ANIMAZIONE 7).

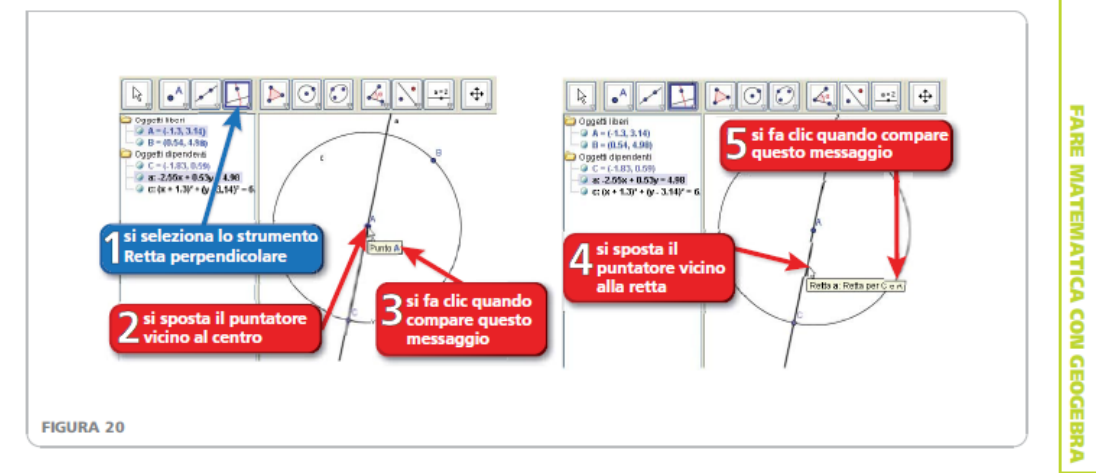

- 1. Per prima cosa selezioniamo lo strumento Retta perpendicolare, che si trova nel menu del quarto pulsante ed è denotato dall'icona
- 2. Portiamo il puntatore verso il centro della circonferenza;
- 3. quando il puntatore è abbastanza vicino al centro, esso assume nuovamente la forma di una freccia, il centro appare evidenziato e compare il messaggio: *Punto A*. Facciamo *clic* per indicare il punto per cui dovrà passare la perpendicolare.
- 4. Portiamo poi il puntatore del mouse vicino alla retta;
- 5. quando la retta appare evidenziata con un tratto più spesso, o dopo che è comparso il messaggio Retta a: Retta per  $C e A$ , facciamo clic: viene disegnata la perpendicolare.

# **Esempio (2)**

- Disegna una circonferenza
- Traccia una retta *a* passante per il centro O e disegna un suo diametro AC
- Costruisci la retta *b* perpendicolare ad *a*  passante per il centro O e indica con B e D i punti di intersezione della retta *b* con la crf
- Unisci i punti ABCD per ottenere un poligono; come puoi motivare che si tratta di un quadrato?

## **Come si può condurre il lavoro in classe**

- I ragazzi possono lavorare a coppie o singolarmente, con o senza l'ausilio di una scheda guidata;
- È importante che gli studenti scrivano le risposte alle domande poste, così da avviarli a una riflessione sulla scelta delle costruzioni e sul linguaggio
- È importante, al termine dell'attività, dedicare tempo alla discussione per condividere le riflessioni e giungere a una conclusione comune.

#### **UN PERCORSO A SPIRALE: LA SOMMA DEGLI ANGOLI INTERNI DI UN TRIANGOLO**

• MOSTRARE e MANIPOLARE

con il materiale

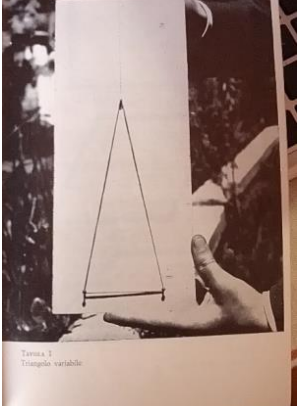

- VERIFICARE con il comando <misura>
- DIMOSTRARE con il V postulato di Euclide

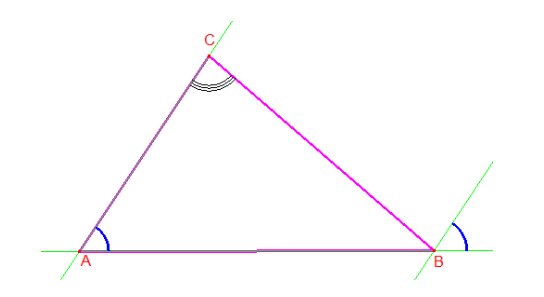

## **Esercitazioni**

- 1. Triangolo equilatero
- 2. Dal rettangolo al quadrato
- 3. Punti notevoli del triangolo
- 4. Circonferenza circoscritta al triangolo
- 5. Simmetria assiale

## **Con Geogebra è più facile comprendere che …..**

• La «posizione» di una figura nel piano non determina cambiamenti nelle sue caratteristiche

(quadrato/rombo; trapezio …)

- L'altezza non sempre è «verticale»
- I punti notevoli del triangolo al variare del tipo di triangolo
- Angoli alla crf che sottendono lo stesso arco sono uguali